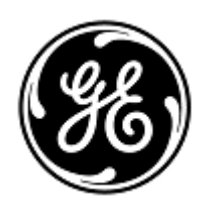

# **AVISO URGENTE DE SEGURANÇA**

GE Healthcare

3000 N. Grandview Blvd. - W440 Waukesha, WI 53188 Estados Unidos

Refª interna da GE Healthcare: FMI 32076

10 de setembro de 2020

Para: Diretor de Engenharia Biomédica/Clínico Diretor de Neonatologia / Gerente de Enfermagem de NICU Gerente de Risco/Administrador do Hospital

#### RE: **Alguns Giraffe Incubators e Giraffe OmniBeds - Compatibilidade de sensores de oxigênio com os Giraffe Systems**

### *Este documento contém informações importantes para o seu produto. Garanta que todos os possíveis usuários de sua planta estão cientes desta notificação de segurança e das ações recomendadas. Guarde este documento em seus registros.*

#### **Problema de segurança** A GE Healthcare ficou ciente de que determinados Giraffe Incubators e Giraffe OmniBeds fabricadas antes de 2012 podem fornecer um nível de oxigênio ambiental diferente do exibido pelo dispositivo, se um determinado componente opcional referido como Módulo de Oxigênio Servo estiver instalado no dispositivo. O Módulo de Oxigênio Servo regula automaticamente o oxigênio fornecido internamente pelo dispositivo. O monitoramento padrão da oximetria de pulso detectará alterações no nível de oxigênio do paciente e, portanto, esse problema deve resultar apenas em hipóxia ou hiperóxia temporária. Não houve nenhuma lesão relatada como resultado deste problema.

**Instruções de segurança** Se o dispositivo Giraffe Incubator ou Giraffe OmniBed tiver sido fabricado antes de 2012 **E** tiver o **número de** 

**peça do sensor de oxigênio M-43GE** instalado, o **recurso Oxigênio Servo precisará ser desativado ou o dispositivo precisará ser retirado de serviço**. Siga as instruções abaixo para obter mais informações sobre as configurações do produto impactadas, juntamente com as instruções de segurança detalhadas.

1. Localize o número de série na parte traseira da seu Giraffe Incubator ou Giraffe OmniBed (consulte a Figura 1). Verifique a quarta letra do número de série.

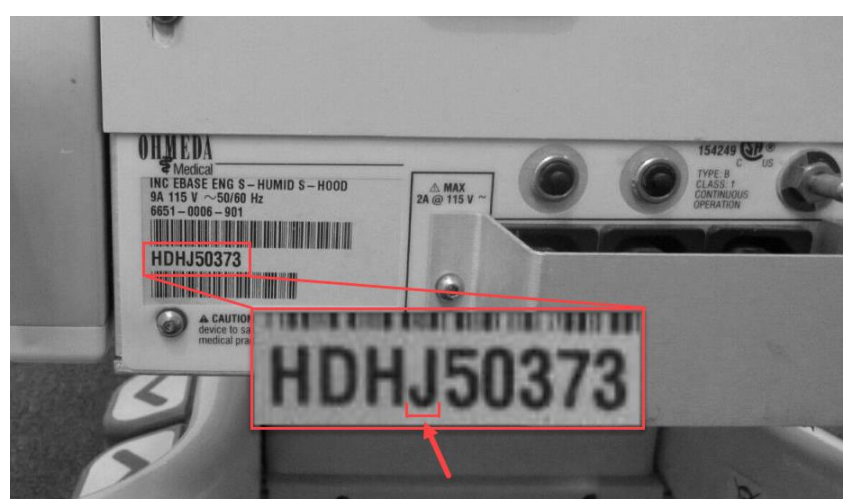

Figura 1: Etiqueta do número de série, localização da 4<sup>a.</sup> Letra

- a. Se a 4<sup>a</sup> letra estiver no intervalo de **R** a **Z**, **o dispositivo poderá ser usado, sem nenhuma ação adicional**.
- b. Se a 4a. letra estiver no intervalo de **A** a **Q**, continue na etapa 2.

2. Verifique visualmente se o módulo de Oxigênio Servo está instalado em seu Giraffe Incubator ou em seu Giraffe OmniBed (veja a Figura 2). Olhe embaixo da entrada do cabo de alimentação para ver se a caixa e os acessórios de metal, indicativos da presença do módulo de Oxigênio Servo, estão presentes.

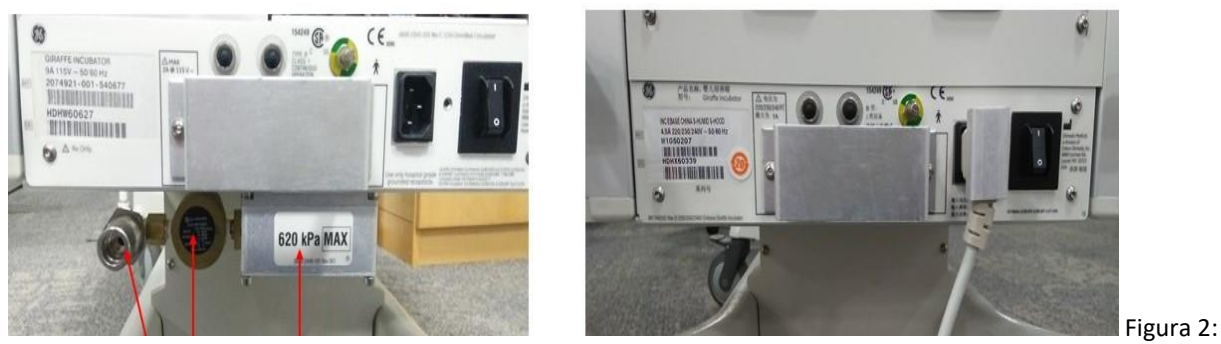

O módulo de Oxigênio Servo **está** instalado Figura 3: O módulo de Oxigênio Servo **NÃO** está instalado

- a. Se o módulo de Oxigênio Servo NÃO estiver instalado (conforme a Figura 3)**, o dispositivo poderá ser usado, sem nenhuma ação adicional**.
- b. Se o módulo de Oxigênio Servo estiver instalado (conforme a Figura 2), continue na etapa 3.
- 3. Determine se a revisão do software Oxigênio Servo precisa ser verificada:
	- a. Se a 4a.letra do número de série da cama (veja a Figura 1) estiver na faixa de **A** a **M** continue na etapa 4.
	- b. Se a 4a. letra do número de série da cama (consulte a Figura 1) estiver na faixa de **N** a **Q**, desligue o dispositivo e ligue-o novamente e observe a tela para determinar a revisão do software de Oxigênio Servo (consulte a Figura 4). Observe que essa tela aparecerá por 3 a 5 segundos.

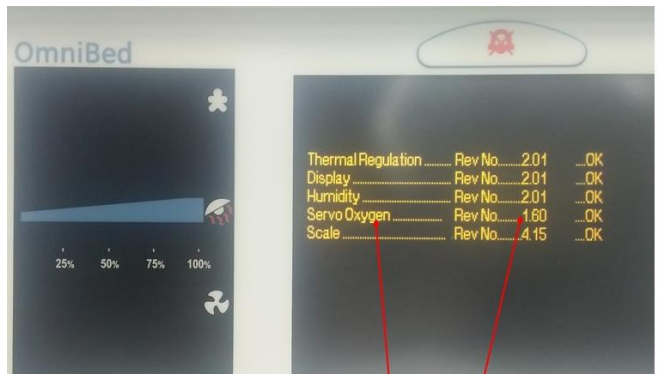

Figura 4: Local da revisão do software de Oxigênio Servo

- i. Se a revisão de software identificada for 1.60, **o dispositivo poderá ser usado, sem nenhuma ação adicional**.
- ii. Se a revisão do software for 1.51 ou inferior, continue na etapa 4.
- 4. Remova o sensor de oxigênio seguindo as instruções contidas no manual de manutenção para verificar o número de peça do sensor de oxigênio. Consulte o manual de manutenção do Giraffe OmniBed (Peça Número 6600-0343-000), seção 5.14.1 ou o manual de manutenção do Giraffe Incubator (Peça Número 6600-0356-000), seção 5.8.1 para obter instruções sobre como remover o sensor de oxigênio. Nota: Os manuais podem ser baxados em <http://customer-doc.cloud.gehealthcare.com/> (digite o Número de Peça na caixa de busca)

**Nota**: Os sensores de oxigênio são sensíveis à descarga eletrostática (ESD). Siga os procedimentos de controle de ESD do seu hospital para evitar danos aos sensores de oxigênio.

a. Se o número da peça do sensor de oxigênio for 6600-1278-600, (consulte a Figura 5), reinstale os sensores de oxigênio. **O dispositivo pode ser usado, nenhuma ação adicional**.

**Nota**: Certifique-se de que durante a manutenção planejada futura, esses sensores de oxigênio 6600- 1278-600 **NÃO** sejam substituídos pelos sensores de oxigênio M-43GE até que um representante da GE Healthcare corrija o seu dispositivo.

b. Se o número da peça do sensor de oxigênio for M-43GE (veja a Figura 6), não reinstale os sensores de oxigênio. Prossiga para a Etapa 5.

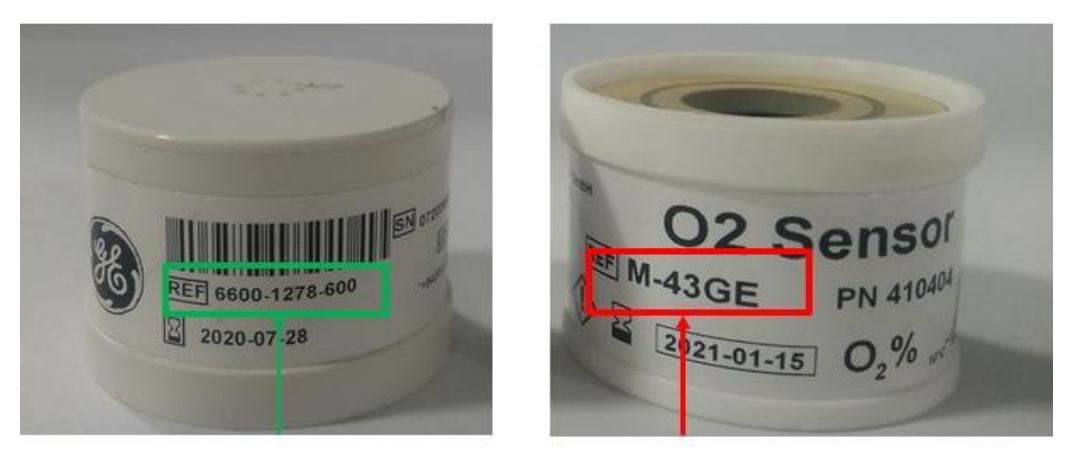

Figura 5: Número da peça do sensor de oxigênio: 6600-1278-600 Figura 6: Número da peça do sensor de oxigênio: M-43GE

5. Desative o recurso Oxigênio Servo removendo os sensores de oxigênio do dispositivo antes de retornar o dispositivo para o serviço. Os sensores removidos devem ser pareados em uma embalagem não hermética, rotulada com o número de série do dispositivo e armazenada em um ambiente livre de poeira até que um representante da GE Healthcare visite o local para fazer a correção.

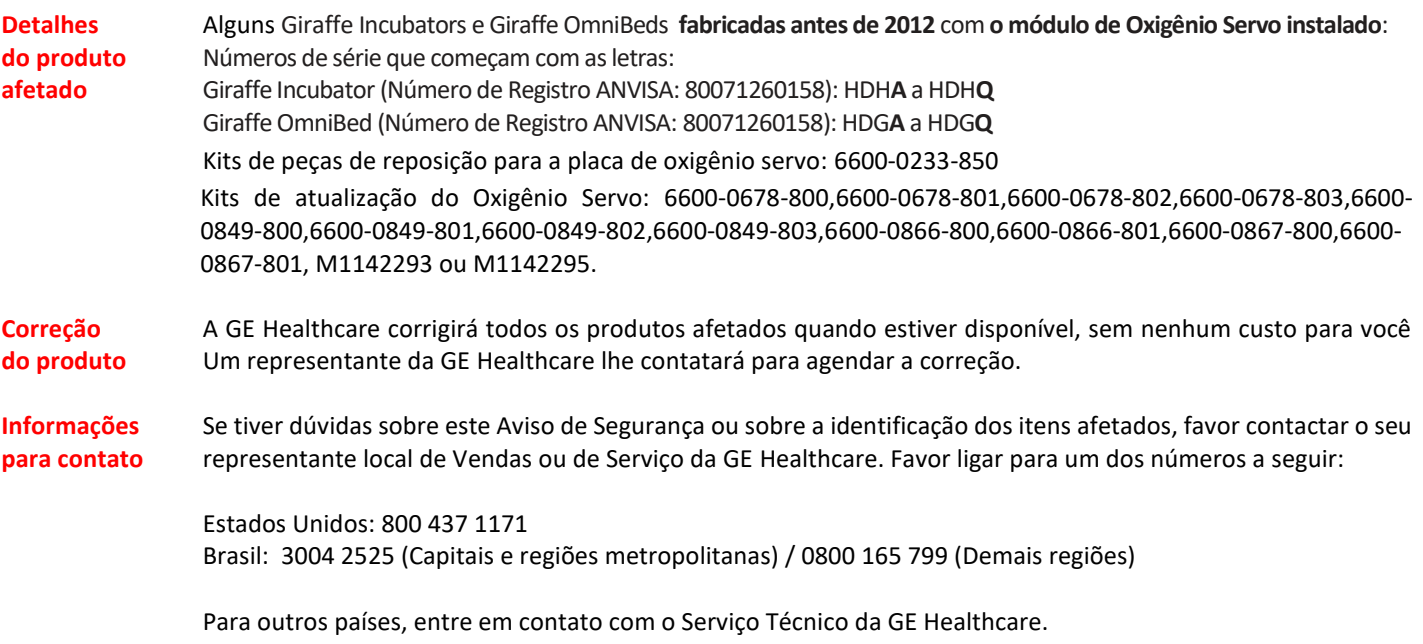

Esteja certo de que a nossa maior prioridade é manter um elevado nível de segurança e qualidade. Se tiver quaisquer dúvidas ou perguntas, por favor contacte-nos imediatamente.

Muito obrigado,

Lastel

Laila Gurney Senior Executive, Global Regulatory and Quality GE Healthcare

 $\frac{1}{\sqrt{2}}\int$  Jeff Hersh, PhD MD

Chief Medical Officer GE Healthcare

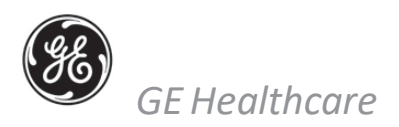

## **CIÊNCIA DE NOTIFICAÇÃO DE DISPOSITIVO MÉDICO - RESPOSTA REQUERIDA -** GEHC Ref. No. 32076

**Preencha este formulário e devolva-o à GE Healthcare imediatamente no recebimento e não mais tarde do que 30 dias após o recebimento. Isso confirmará o recebimento e o entendimento do Aviso de correção de dispositivos médicos e as ações necessárias a serem tomadas Referência No. 32076.**

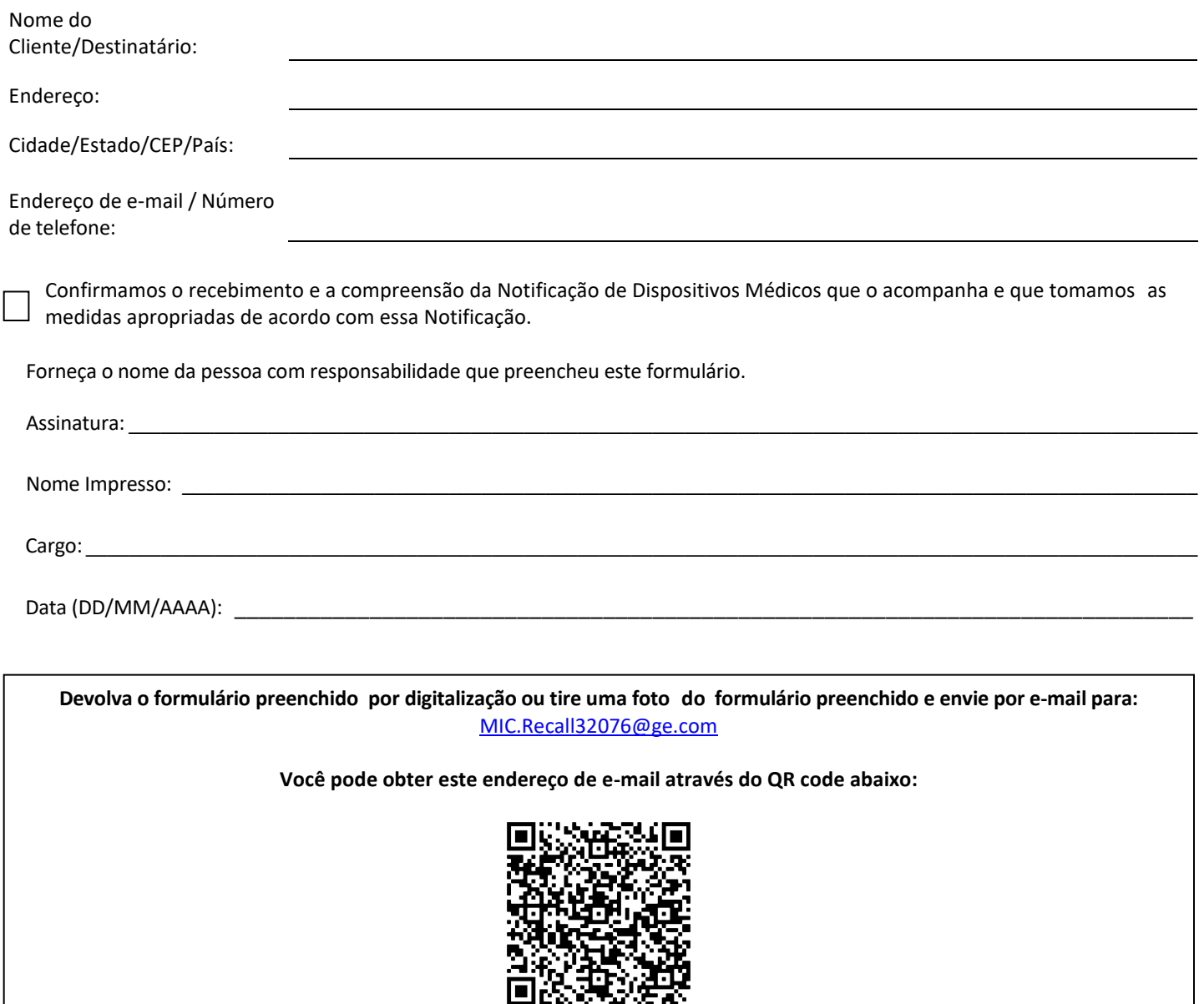